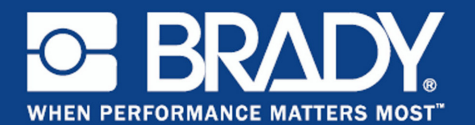

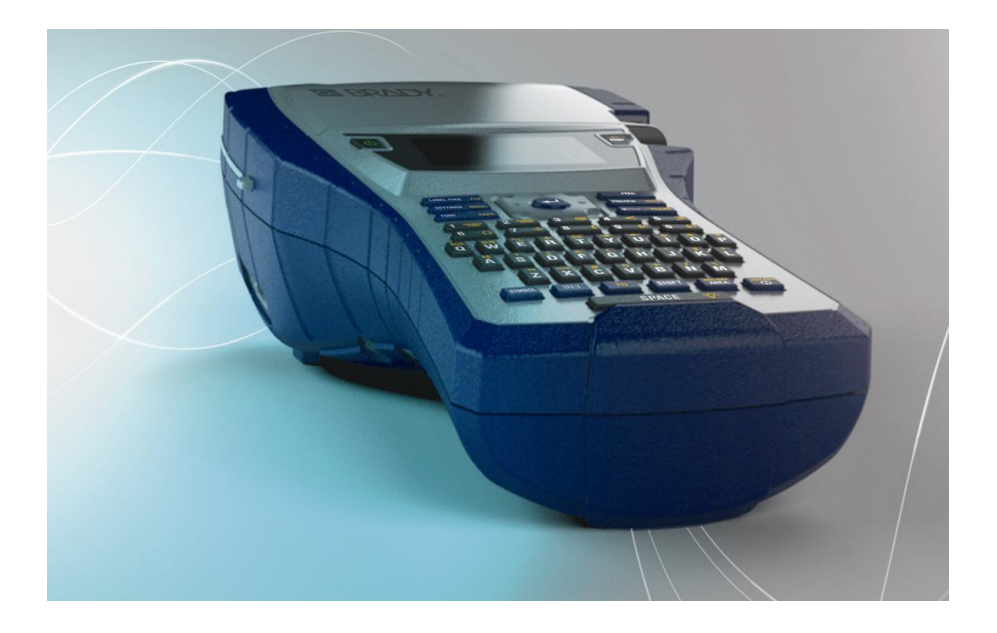

# BMP®41 **LABEL PRINTER** Hurtig startvejledning

## **Pak din printer ud**

Følgende elementer følger med i standardemballagen med din BMP<sup>®</sup>41 Mobil printer:

- BMP<sup>®</sup>41 Mobil printer
- BMP41-BP NiMH-batteri (M41- BATT)
- MC1-1000-595-WT-BK kassette
- USB-tilslutningskabel (M41- USB)
- AC-adapter (M41-AC)
- Produkt-CD
- Brady Printer Drivers CD
- Hurtig startveiledning

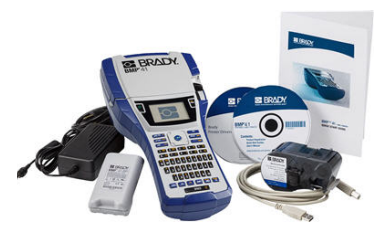

Følgende elementer kan leveres som tilbehør til din BMP<sup>®</sup>41 Mobil printer:

- Transportkuffert med hård side (M41-HC)
- BMP41-BP NiMH-batteri (M41-BATT)
- Magnet (M41-MAGNET)

Disse elementer kan købes separat eller som et sæt hos din distributør.

## **Gem emballagen**

Emballagen, som din BMP®41 Mobil printer er leveret i, skal gemmes i tilfælde af, at du skal sende printeren eller tilbehør tilbage til leverandøren.

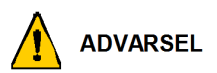

Send aldrig din BMP<sup>®</sup>41 etiketprinteren uden først at have fiernet BMP41-BP NiMH-batteriet fra printeren.

Hvis både printeren og batteriet skal sendes, fjernes batteriet fra printeren, og begge dele placeres i den originale forsendelsesemballage før transport. Batterier skal forsendes i henhold til gældende bestemmelser. Kontakt din transportør, inden du sender NiMH-batterier.

## **Registrer din printer**

[Registrer din printer online på](http://www.bradyid.com) [www.bradycorp.com/register.](www.bradycorp.com/register)

# **Set udefra**

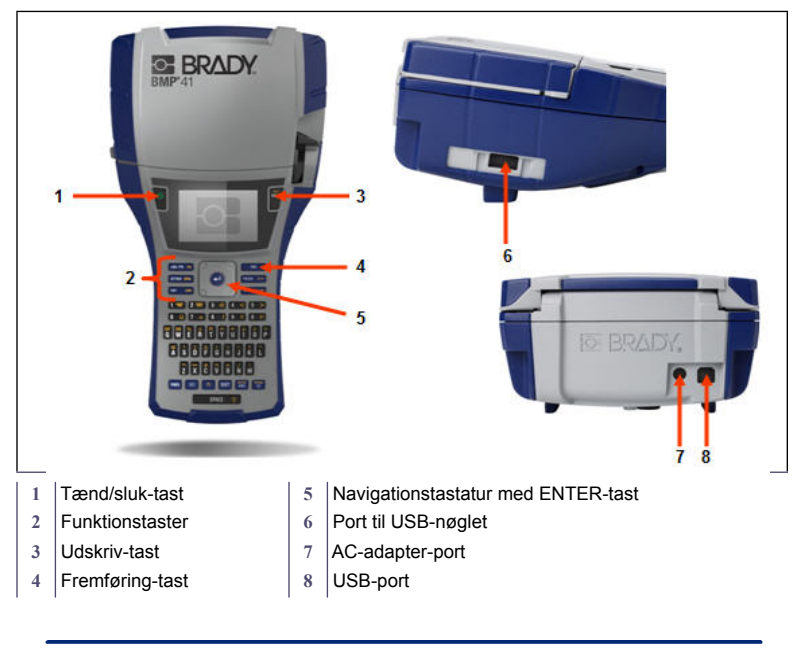

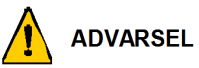

Undgå at bruge systemet nær vand, i direkte sollys eller nær et varmeapparat.

Forsøg ikke at bruge andre batterier end dem, der anbefales i denne vejledning.

Strømmen leveres til din BMP®41 etiketprinter fra et BMP41-BP NiMH-batteri eller fra en AC-adapter.

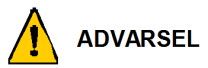

Batteriet må ikke adskilles eller mishandles.

Batteriet må kun anvendes i den mobile BMP<sup>®</sup>41 printer.

Brug intet andet opladeligt batteri end det BMP-UBP, der findes i den mobile BMP<sup>®</sup>41 printer.

Lad ikke metal eller andre ledende materialer røre ved batteriets poler.

Opbevar dit batteri på et køligt, tørt sted.

Batteriet skal genbruges eller bortskaffes korrekt i henhold til lokale bestemmelser

Udsæt ikke celler eller batterier for varme eller brand. Undgå opbevaring i direkte sollys.

Kortslut ikke en celle eller et batteri.

Brug ikke andre opladere end dem, der er specificeret til brug med dette udstyr.

Brug ikke celler eller batterier, der ikke er designet til brug med dette udstyr.

Bland ikke celler fra forskellige producenter eller med forskellig kapacitet, størrelse eller type i en enhed.

Sekundære celler og batterier skal oplades før brug. Brug altid den korrekte oplader, og se producentens instruktioner eller vejledningen til udstyret for instruktioner om korrekt opladning.

#### **4 Indstilling af printeren**

## **Isætning af BMP41-BP NiMH-batteriet**

- 1. På bagsiden af printeren skal du trække lågens låseknap nedad og dreje lågen til batterirummet op og ud. (Lågen går af.)
- 2. Med batterietiketten vendende udad: Sæt batteritapperne i åbningerne til tapperne øverst i rummet, og vip derefter batteriet nedad og på plads.
- 3. Sæt batterilågens hængsler på selve rummet igen, og luk lågen til batterirummet, så den klikker på plads.

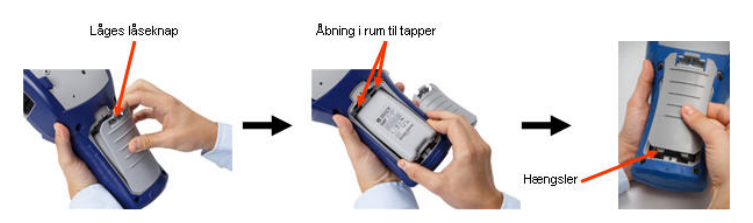

## **Adapter**

Printeren kan strømforsynes med en AC-adapter, der beregnet hertil. Når adapteren er tilsluttet, oplader den også BMP41-BP NiMH-batteriet, hvis et sådant er monteret i batterirummet.

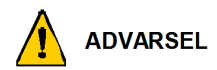

Brug kun 18 VDC, 3,3 A Brady AC/DC-adaptere som vist herunder til strømforsyning til din BMP®41Mobil printer.

- 1. Sæt den runde ende af adapterkablet i tilslutningsporten bag på printeren.
- 2. Sæt den anden ende af kablet i en stikkontakt.

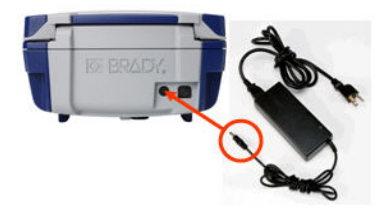

## **Montering af kassette**

Sådan monteres kassetten:

- 1. For at åbne printerdækslet skal du trække eller skubbe fingertappen op.
- 2. Hold i den hængslede finne, sæt kassetten i kassettefordybningen, og tryk forsigtigt, indtil den klikker på plads. Skub låseknappen til højre for at låse kassetten på plads.

Luk dækslet ved at trykke det ned, indtil det klikker på plads.

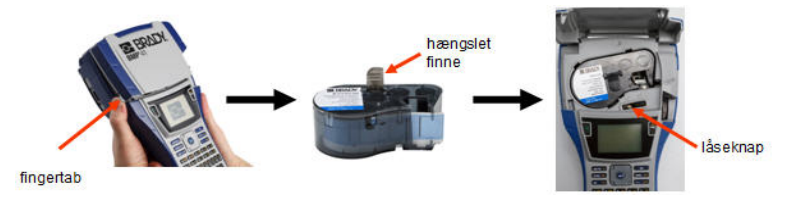

## **Afmontere kassette**

Sådan fjernes kassetten:

- 1. For at åbne printerdækslet skal du trække eller skubbe fingertappen op.
- 2. For at låse kassetten op skal du skyde låseknappen til venstre.
- 3. På bagsiden af printeren skal du trykke på den runde udløserknap for at skubbe kassetten op. Tag herefter fat i den hængslede finne, og træk kassetten ud af kassettefordybningen.

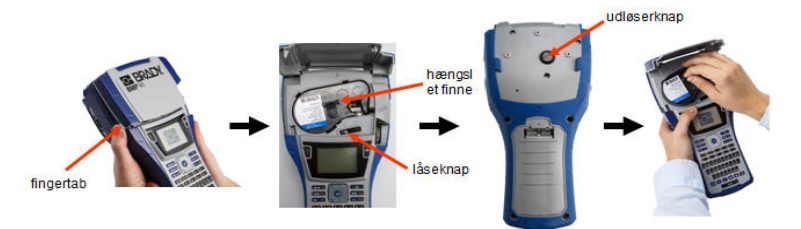

# **Tænd**

Sådan tændes eller slukkes for printeren:

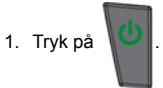

# **Skærm**

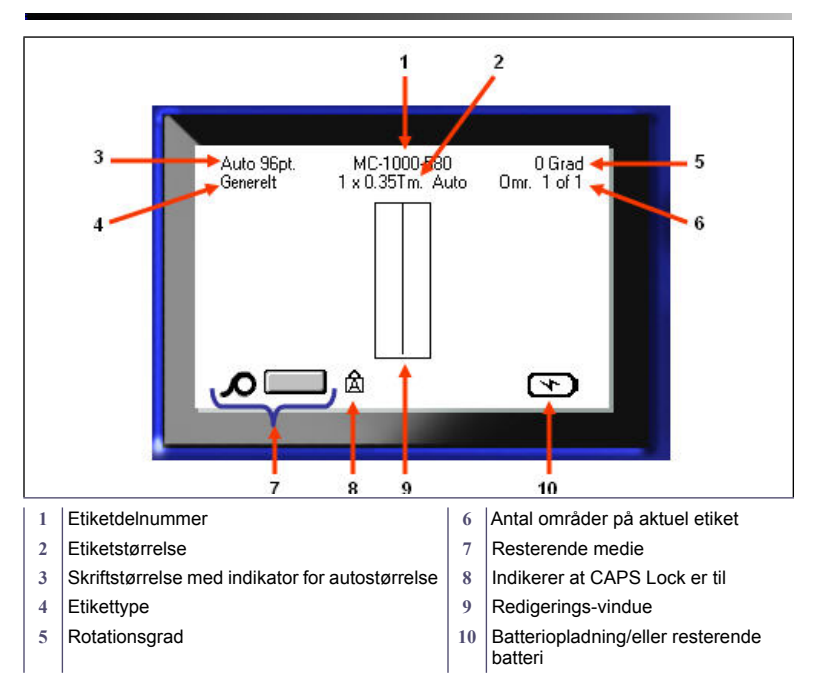

## **Menuer**

Hovedmenuer vises nederst på skærmen, når du trykker på en funktionstast. Adgang til menuer:

- 1. Tryk på tasten til den funktion, du vil anvende.
- 2. Tryk på navigationstasterne venstre/højre for at flytte gennem hovedmenuerne.
- 3. Tryk på navigationstasterne op/ned for at flytte gennem undermenuerne.
- 4. For at vælge et menupunkt:

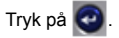

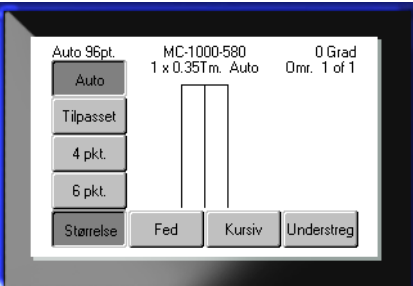

# **Dialogbokse**

Nogle menuer viser dialogbokse snarere end undermenuer.

**Bemærk:** Du kan se, at en dialogboks er knyttet til en menu, hvis der ikke straks vises en undermenu, når du fremhæver hovedmenumuligheden.

Sådan får du adgang til dialogboksen, når den ønskede hovedmenu er valgt:

1. Tryk på  $\bigcirc$ 

Der vises en dialogboks.

2. Tryk på navigationstasterne op/ned og venstre/højre for at flytte til de forskellige felter.

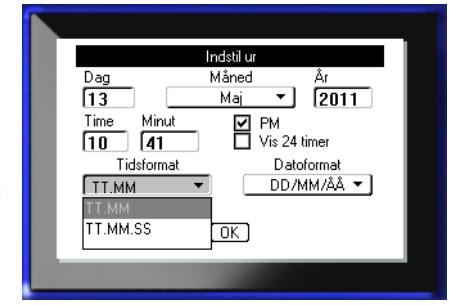

## **Drop-down-lister**

Hvis der er knyttet en drop-downliste til et felt, vises i feltets højre side en lille pil, der peger nedad. Sådan vælges en mulighed fra drop-down-listen:

- 1. Tryk på for at åbne dropdown-listen.
- 2. Brug navigationstasterne op/ ned til at markere den ønskede mulighed.
- 3. Tryk på for et vælge punktet.

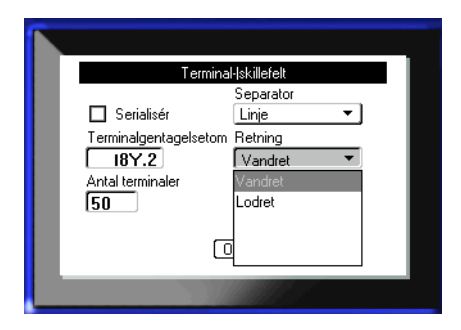

## **Datafelter**

I felter der kræver data fra brugeren:

- 1. Navigér til datafeltet.
- 2. Indtast data med tastaturet.
- 3. Brug navigationstasterne til at flytte fra feltet, når du har indtastet data.

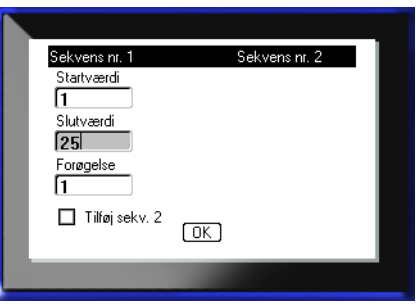

## **Skalaknapper**

Med skalaknapper kan du rulle gennem en række værdier i et felt. Sådan anvendes skalaknapper:

1. Navigér til det felt, der indeholder skalaknapperne.

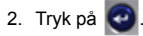

- 3. Brug navigationstasterne op/ ned til at flytte gennem rækken med værdier.
- 4. Når den ønskede værdi nås:

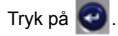

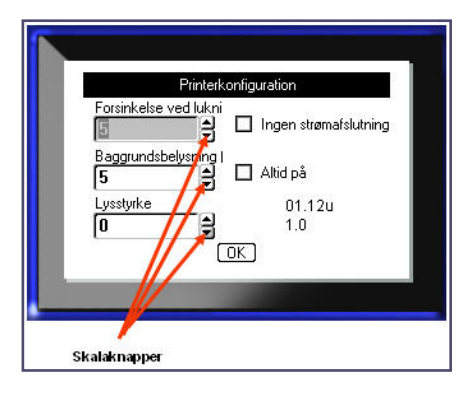

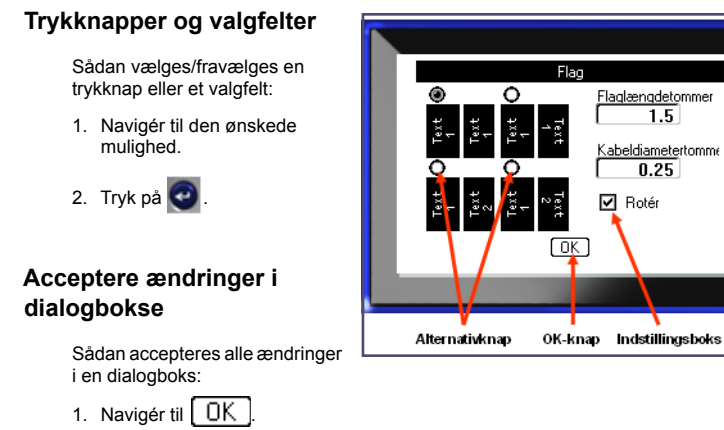

# **Annullere en menu eller en dialogboks**

Sådan annulleres en menu eller en dialogboks uden at acceptere ændringer:

1. Tryk på Backspace .

2. Tryk på  $\bigcirc$ 

# **Navigations- og redigeringstaster**

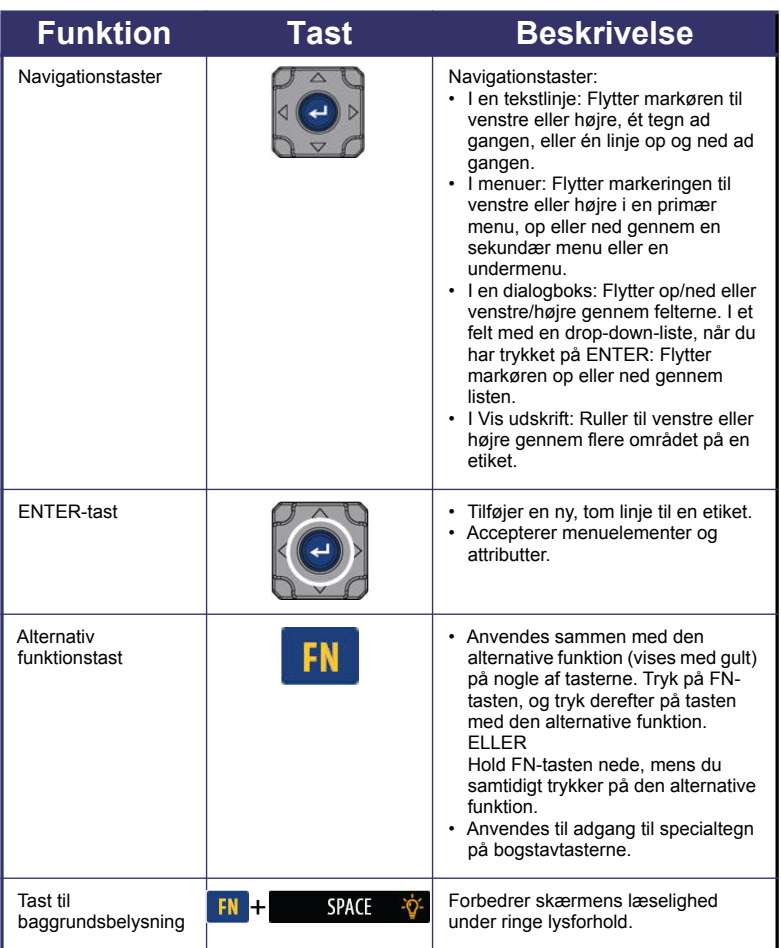

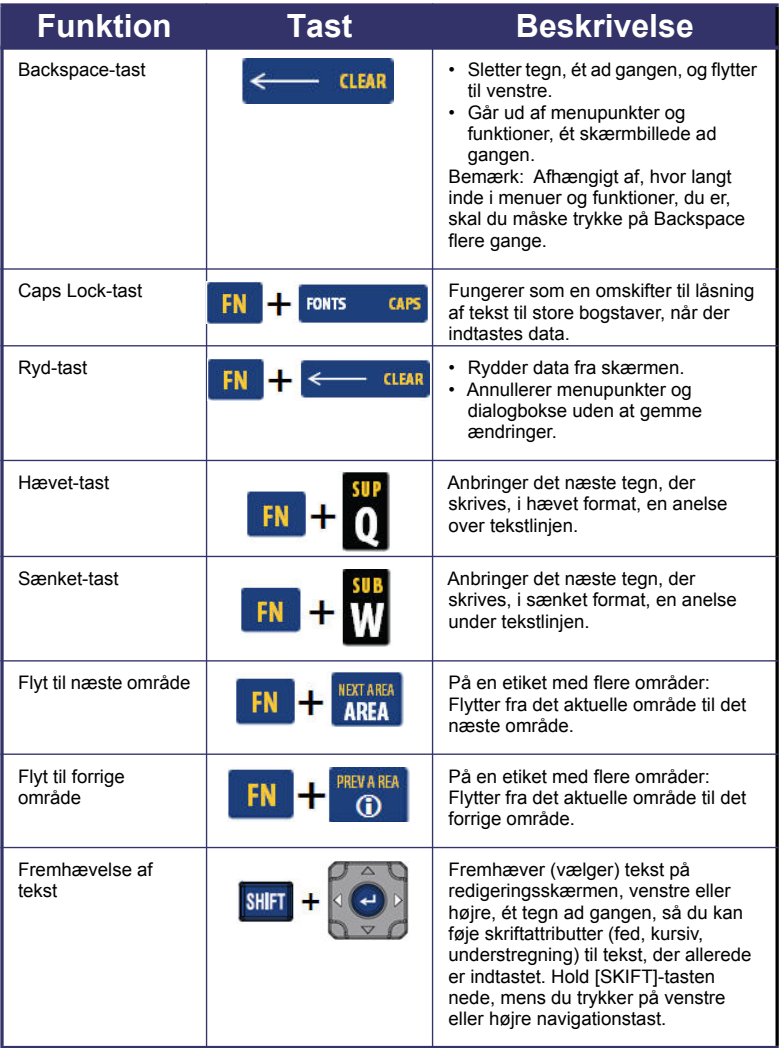

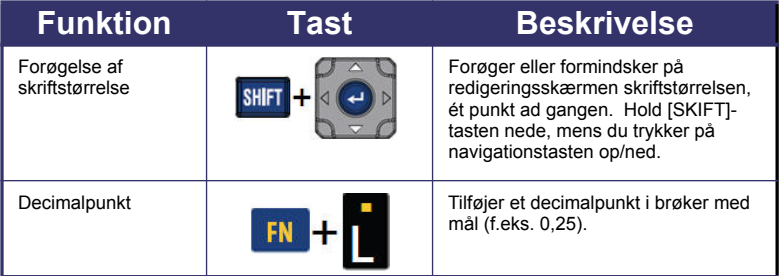

# **Funktionstaster**

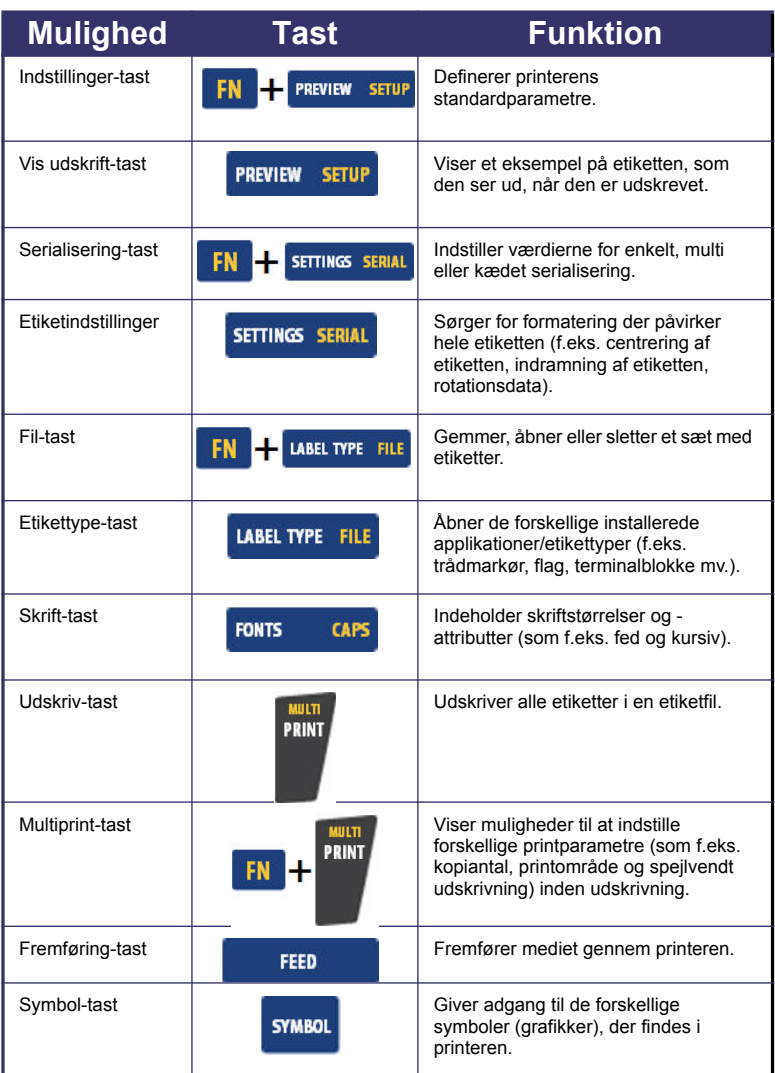

# **14 Funktionstaster**

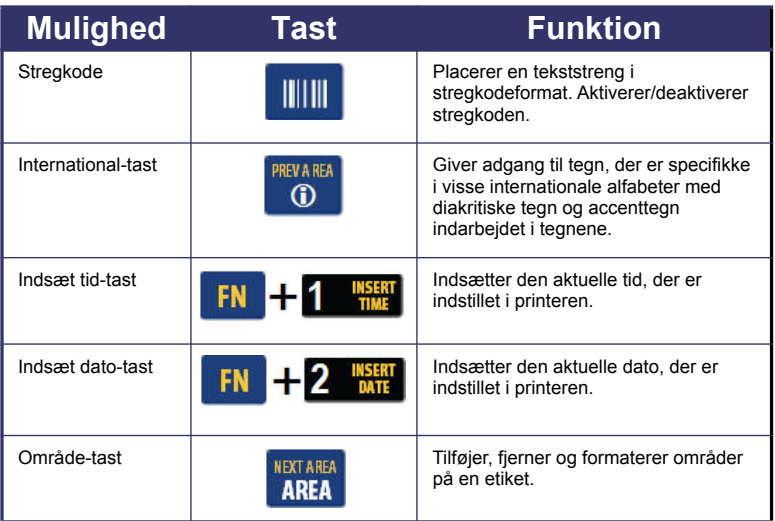

#### **Indtaste tekst**

Den vandrette linje er markøren og er startpunktet for alle etiketter, du opretter med

BMP<sup>®</sup>41 Mobil printeren. Begynd at indtaste tekst fra markørens position. Markøren flytter over skærmen, efterhånden som du indtaster data. Hvis du vil skrive en tekstlinje mere: Tryk på tasten ENTER.

#### **Indsætte tekst**

For at indsætte mere tekst i en tekstlinje:

- 1. Brug navigationstasterne, og anbring markøren på det sted, hvor teksten skal indsættes.
- 2. Indtast teksten.

Eksisterende data, der står til højre for markøren, flyttes efterhånden til højre for at gøre plads til den indsatte tekst.

## **Skriftstørrelse**

Skriftstørrelsen anvendes på en hel linje med data ad gangen. For at ændre størrelsen af den valgte skrift:

- 1. Tryk på Skrift **FONTS CAPS**
- 2. Tryk på nagivationstasterne op/ned for at vælge den ønskede skriftstørrelse.
- 3. Tryk på  $\bigcirc$ .

## **Slette tekst**

For at slette tegn, ét ad gangen, fra markørens position TIL VENSTRE (baglæns):

- 1. Anbring markøren til højre for de tegn, du vil slette.
- 2. Tryk på Backspace  $\left| \left| \right| \right|$ , én gang for hvert tegn, der skal slettes.

## **Ryd data**

Sådan ryddes al tekst på en etiket:

- 1. Tryk på Ryd **FN + < CLEAR**
- 2. Vælg Rens tekst, og tryk derefter på

## **Gemme en etiket**

For at gemme etiketter som en fil: 1. Tryk på Fil Gem fil **LABEL TYPE FILE** . FN <Ny mappe> in CO2 2. Vælg Gem , og tryk **N** Folder derefter på **.** ∭\H20 3. Skriv i indtastningsboksen LNA56 <Ny fil> et navn til etiketfilen, og tryk på .

# **Åbne en fil**

For at åbne (hente) en gemt fil:

1. Tryk på Fil

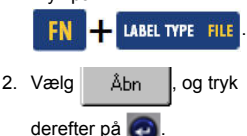

Der vises en liste med tidligere gemte filer.

3. Brug navigationstasterne, vælg den fil, du vil åbne, og tryk

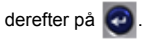

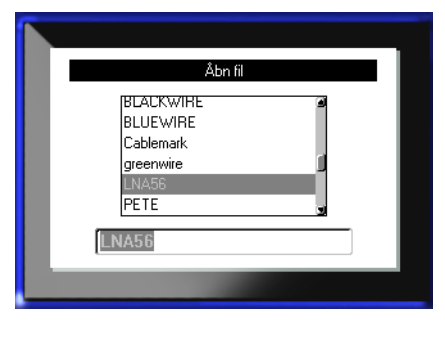

**Udskrive en etiket**

Sådan udskrives en etiket:

1. Tryk på PRINT PRINT

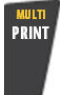

Når meddelelsen om etiketafskæring vises:

2. Tryk knivhåndtaget så langt ned som det kan komme.

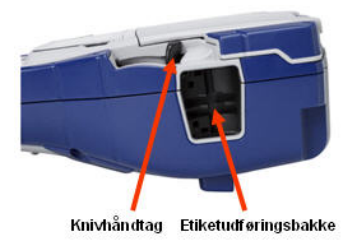

# **Funktionstaster – menutræ**

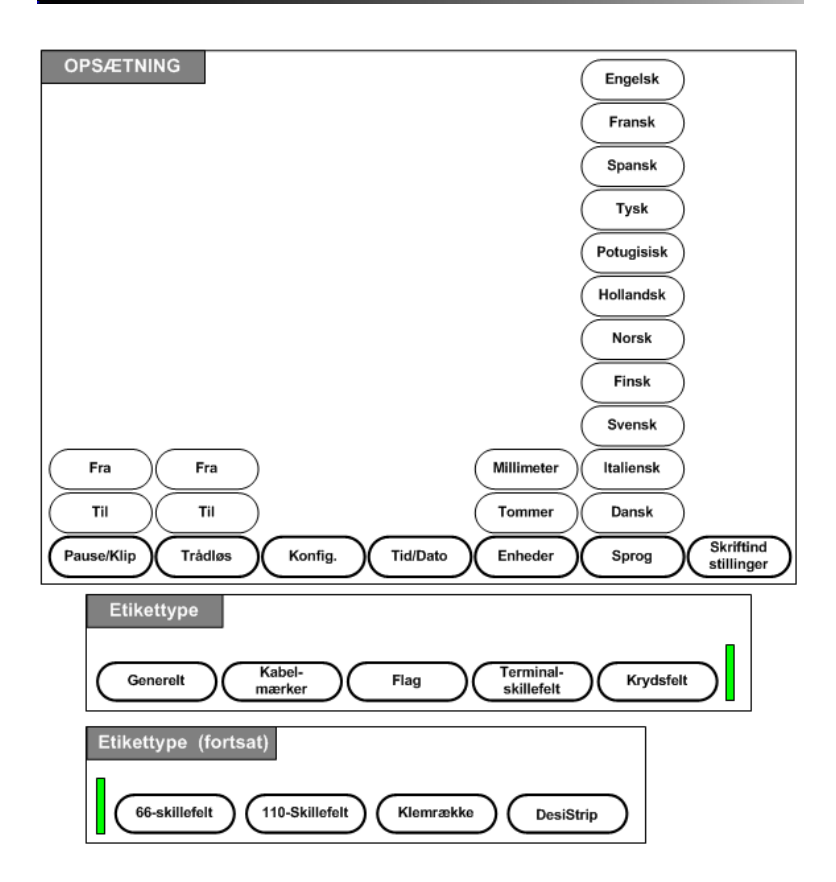

# **Funktionstaster – menutræ (fortsat)**

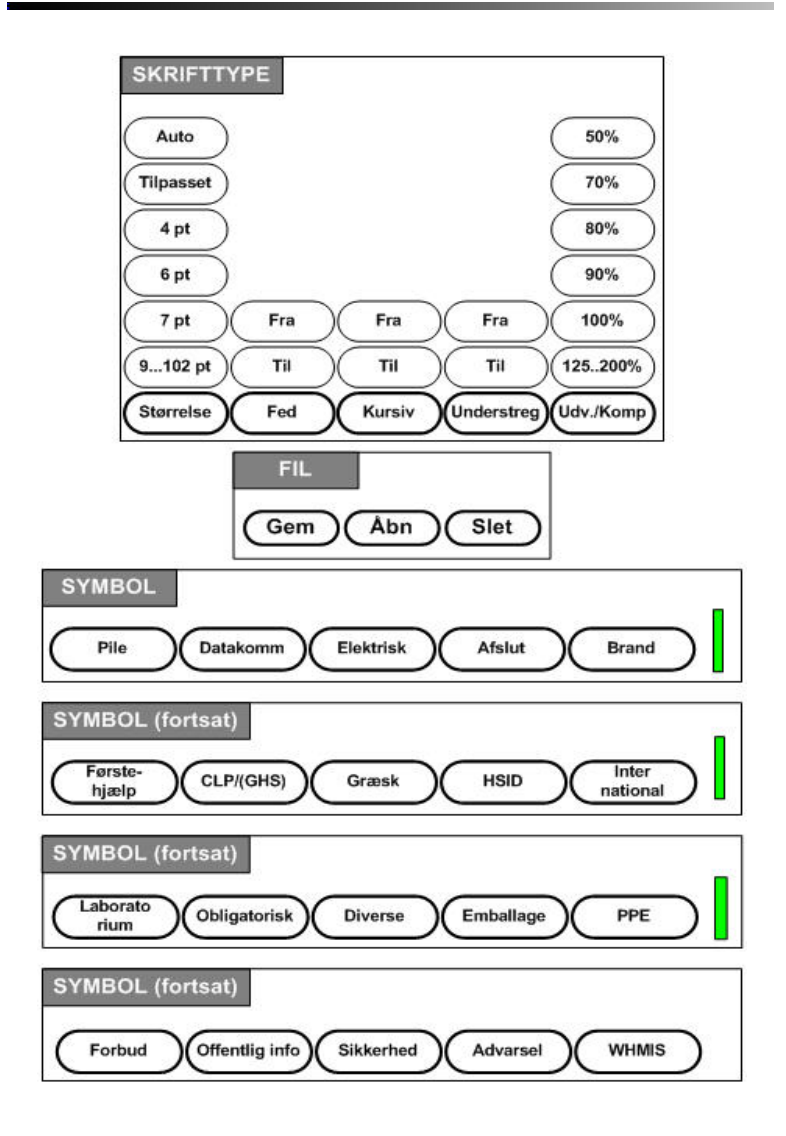

# **Funktionstaster – menutræ (fortsat)**

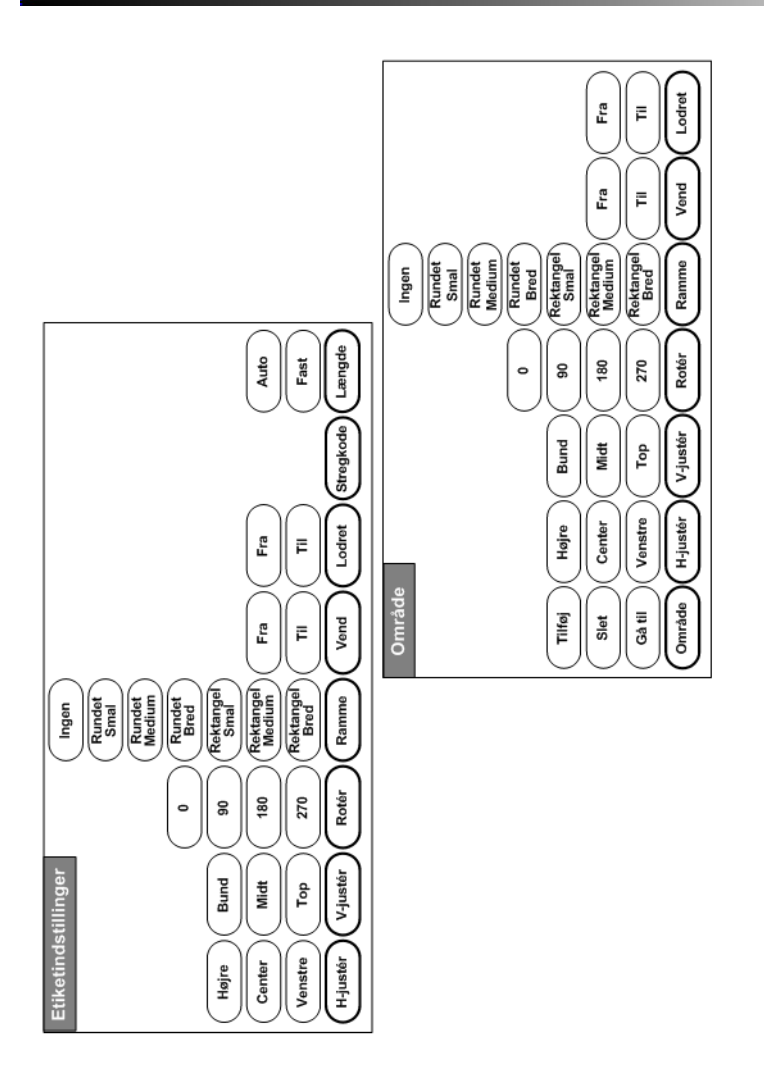

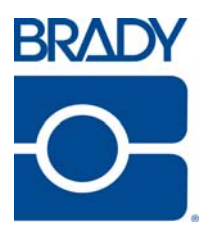

#### **Brady Worldwide Inc.**

6555 West Good Hope Road Milwaukee, WI 53223 U.S.A. Telephone: 414-358-6600 USA Domestic Facsimile: 414-438-6958

#### **Websites**

**USA:** www.bradyid.com. **Canada:** www.bradycanada.com **Mexico:** www.bradylatinamerica.com **Asia:** www.bradycorp.com **Europe:** www.bradyeurope.com